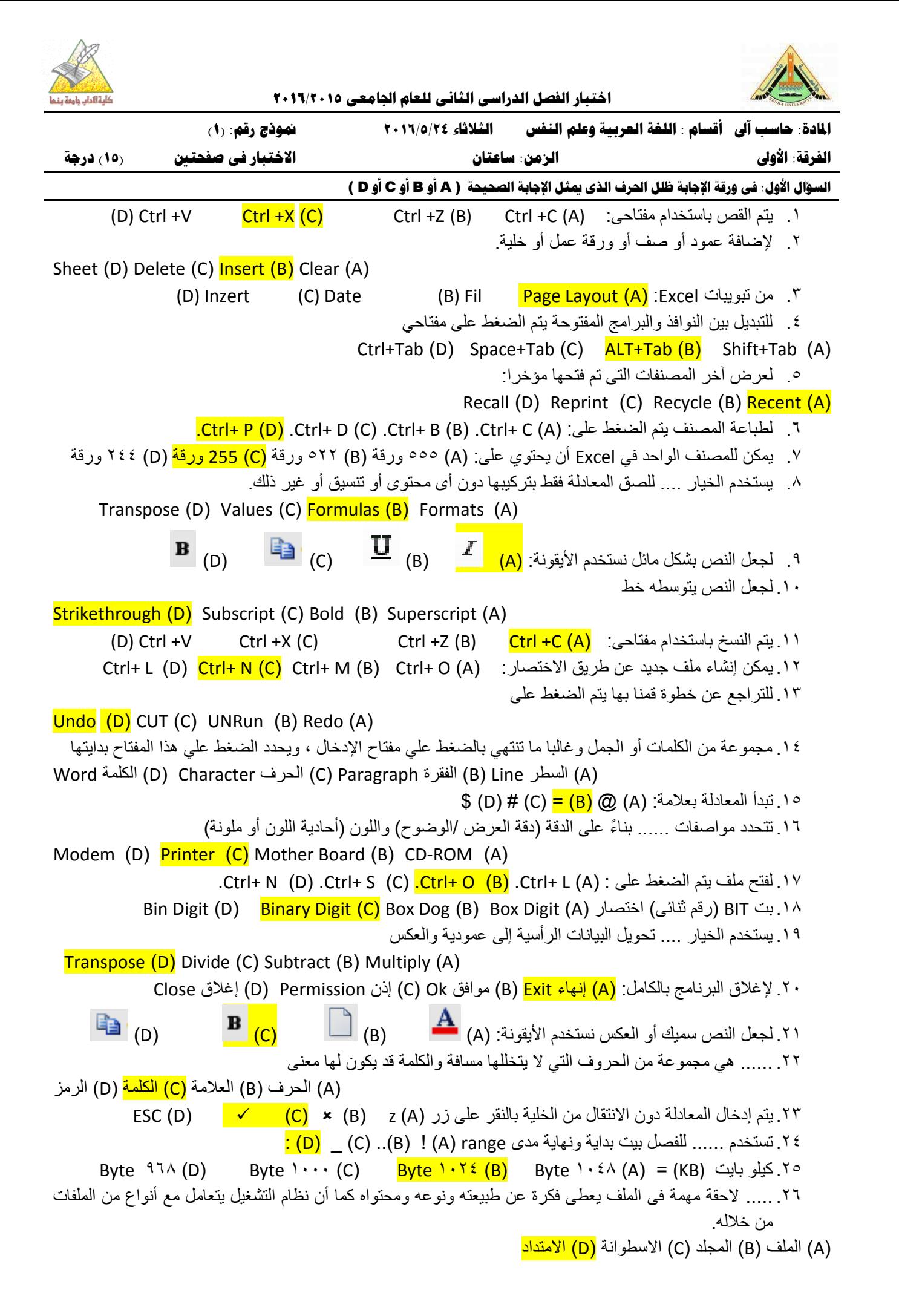

.27 إلغالق الملف الحالى ولٌس البرنامج: (A (إنهاء Exit( B )موافق Ok( C )إذن Permission( D )إغالق Close .28من المكونات المادٌة للحاسب Hardware PC :

(A) وحدات الرقابة <mark>(B) وحدات الإدخال</mark> (C) وحدات التنبيه (D) وحدات التصوير

.29 االختصار ROM ٌعنى:

Read One Memory (D) **Read Only Memory (C)** Random One Memory (B) Random only Memory (A) ٣٠. لتعديل محتوى خلية معينة يتم الوقوف عليها ثم الضغط على

F5 (D) F4 (C)  $F2 (B)$  F1 (A)

## **السؤال الثاني: في وزقت اإلجابت ظلل احلسف** ( A ( **لإلجابت الصحيحت و** ( B ( **لإلجابت اخلطأ**

.31 وظٌفة دالة Max عرض أعلى قٌمة ضمن مجموعة من القٌم. .32 ٌطلق على البرامج التً تستخدم من خالل الكمبٌوتر المصطلح )الكٌان المعنوي( أوHardware .33 المجلد هٌكل تنظٌمى الختزان عناصر مختلفة سواء ملفات أو ملفات اختصارات. .34 الحد األقصى لعدد الصفوف Rows هو 16384 صفا .35من أنواع الحاسبات اآللٌة الحاسب اآللً المتوسط Minicomputer .36من ملفات الصور والرسوم االمتدادات BAT , COM , EXE , PIF  $\checkmark$  Internet Explorer من أيقونات سطح المكتب أيقونة  $\checkmark$ .38من طرق العرض المتاحة فى برنامج Excel: Preview Bark Page ٣٩ بعد إدخال الصيغة فى الخلية يظهر الناتج فى شريط الصيغة للمعادلة التى تم إدخالها × .41من أجهزة اإلخراج Devices Output: القلم الضوئى Pen Light .41من برامج لغات كتابة برامج الحاسبات COBOL .42 ٌمكن تسمٌة ملف باسم 1COM .43 ٌمكن طباعة جزء محدد )المظلل( فقط باستخدام أمر Selection Print ٤٤. تستخدم علامتى التنصيص لكتابة النصوص بينهما "نص". √ .45مفتاح الوظائف 2F ٌستخدم إلعادة تسمٌة لعنصر أو بند ما. .46 أمر Cancel ٌستخدم إلغالق مربع الحوار دون حفظ أٌة تغٌٌرات تم إجراءها. .47من أنظمة تشغٌل الحاسبات 7 WINDOWS .48 ٌمكن عرض المستند بتصغٌره بنسبة تصل إلى %1111 .49من دوال Excel دالة الطرح Sub .51 لتغٌٌر اسم ملف أو مجلد ٌتم اختٌار أمر Rename من قائمة edit. .51مفتاح "Insert " ٌستخدم إلضافة حروف وسط الكلمات. .52 ٌمكن حفظ المصنف بصٌغة xlsm .53 ٌظهر الخطأ /0#DIV !الخطأ عند القسمة على صفر. .54 ٌقوم أمر Down Shut بإعادة تشغٌل الجهاز. .55 ٌمكن ترتٌب البٌانات داخل Excel باستخدام أمر by Sort by باللون 01 لا يمكن تغيير اتجاه الصفحة ليكون بالطول أو العرض. × .57 برنامج Excel مفٌد فى التعامل مع بٌانات حسابٌة ورٌاضٌة ضخمة ومتقدمة 0٨ مربع اسم الخلية: مربع محاذى لشريط الصيغة وبه يظهر اسم أو عنوان الخلية المحددة. √ .59 ٌتٌح برنامج Winword كتابة النصوص بلغات متعددة )العربٌة واألجنبٌة(. .61 لكتابة نص باللغة اإلنجلٌزي ٌتم الضغط علىShift Left+ Alt **مع تمنياتى بالتوفيق والنجاح**

د. حمسن عابد

**نموذج رقم )1( ــــــــــــــــــــــــــــــــــــــــــــــــــــــــــــــــــــــــــــــــــــــــــــــــــــــــــــــــــــــــــــــــــــــــــــــــــــــــــــــــــــ صفحة رقم )2(**